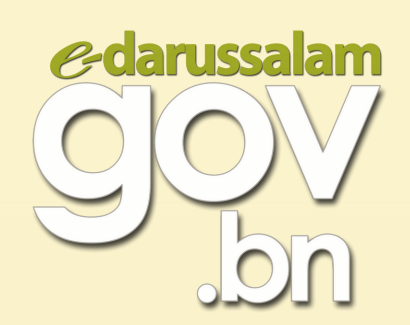

## HOW TO CHANGE E-DARUSSALAM ACCOUNT'S TEMPORARY PASSWORD

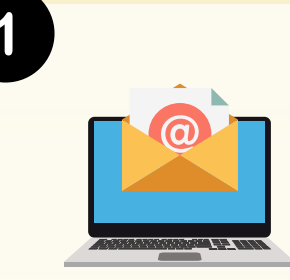

## **Check e-mail**

After a successful activation or password reset, a **temporary password** will be sent to your e-mail. The temporary password **will need to be changed to a new password** before you can use your e-Darussalam account.

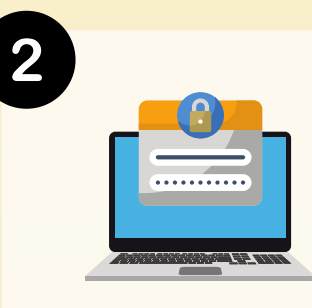

**Creating new password**

- **Click on the link** to change password and **insert the temporary password provided into 'Current Password'.**
- Fill in a **new password in 'New Password' and 'Confirm New Password'** in accordance to the guide on how to create a password.

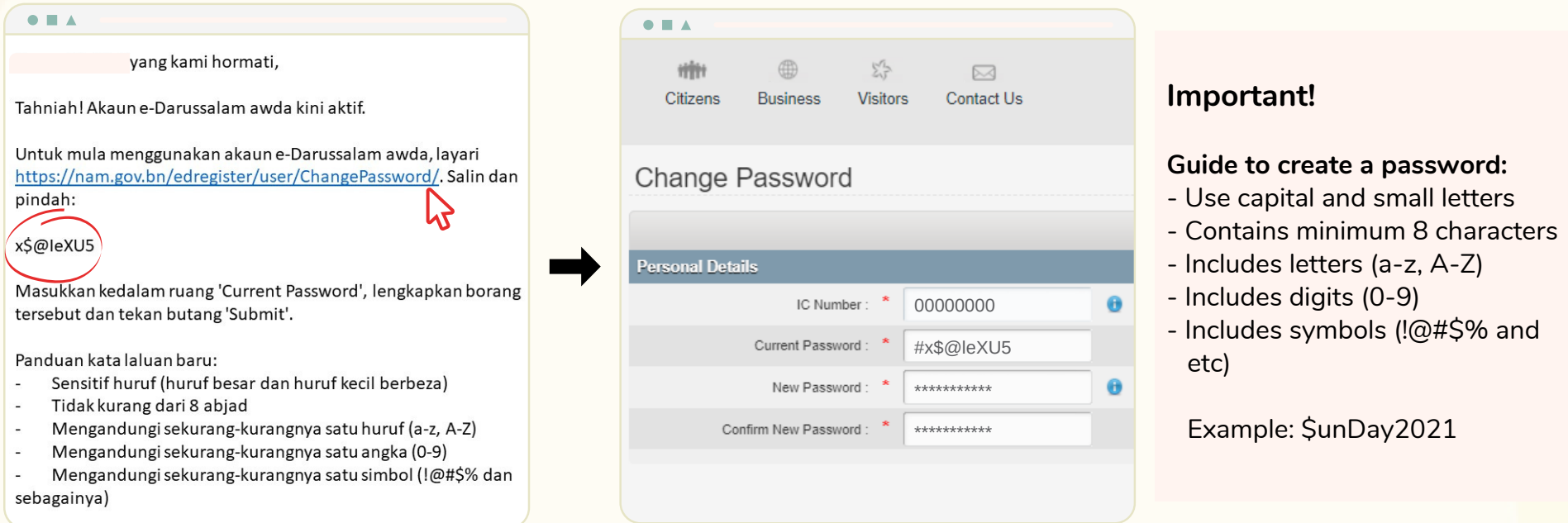

The new password will be e-mailed as your reference upon successful change of password.